## **Mehrzeilige Achsenticklabel**

Sie können mehrzeilige Achsenticklabel in das Datenarbeitsblatt eingeben und dann vom Graph aus auf diese Textdaten verweisen.

1. Geben Sie die Label-Texte für eine Achse untereinander in eine Arbeitsblattspalte ein.

Formatieren Sie die Label-Texte mit jeweils einer oder mehreren Zeilenschaltungen: Rechtsklicken Sie auf die Arbeitsblatt-Zelle > Format text. Damit öffnet sich eine Edit-Box, in der Sie den Text bearbeiten können.

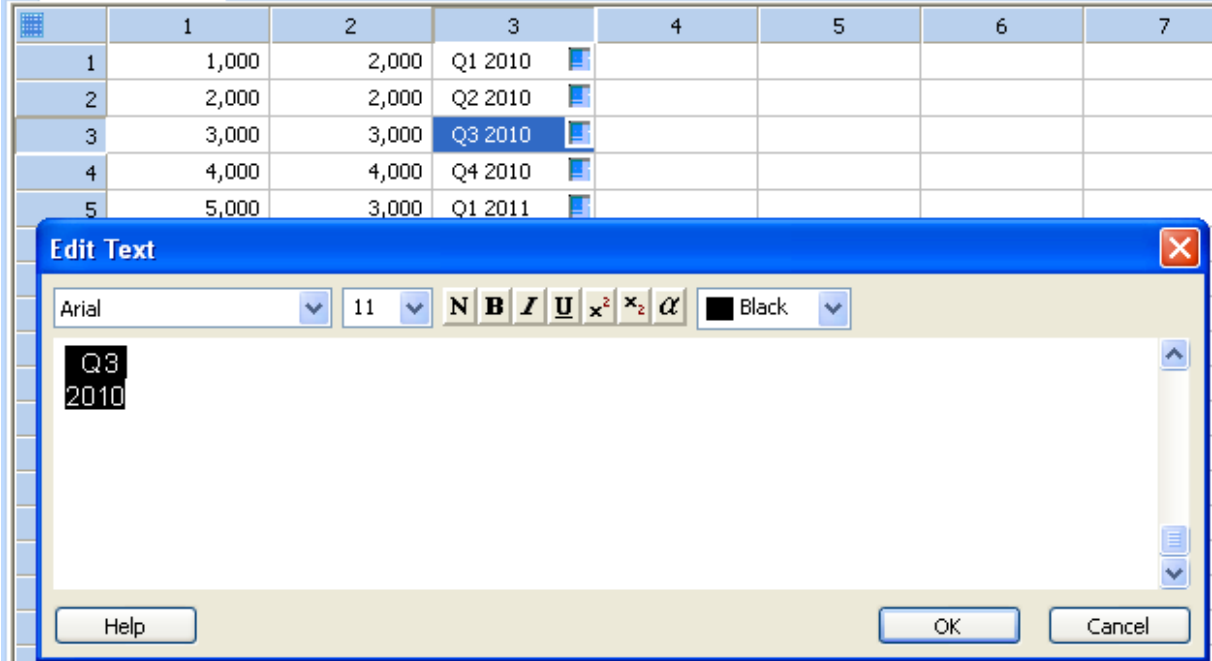

Daß eine Arbeitsblattzelle formatierten Text enthält, sehen Sie am blauen Quadrat in der oberen rechten Ecke der Zelle.

2. Wählen Sie in den Graph Properties für den Graphen unter Axes … Tick Labels > Major tick labels > Type die Arbeitsblattspalte aus, in der die formatierten Tick label stehen.

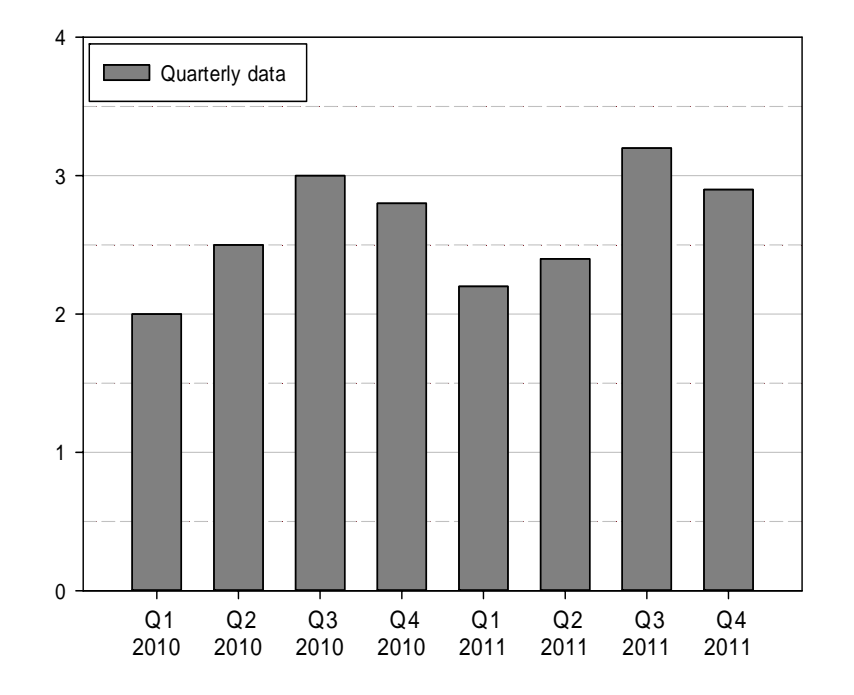